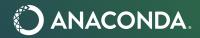

# Annotating ML training and test data with Bokeh/HoloViews/GeoViews

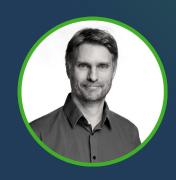

James A. Bednar **Anaconda, Inc.** 

### Who am I?

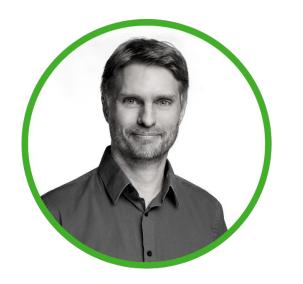

James A. Bednar, PhD.

University of Texas at Austin (2002)

Reader (Associate Professor)

University of Edinburgh (2003-2015)

Manager, Technical Services
Anaconda, Inc. (2015-)

Manager for OSS projects

GeoViews, EarthSim, EarthML,

HoloViz, PyViz, HoloViews, Datashader,

Colorcet, hvPlot, Panel, Param, etc.

## **Collaborators for Earth-science topics**

NASA Goddard (Dan Duffy)

US Army Corps of Engineers (ERDC)

Pangeo (Columbia U., NCAR/UCAR, etc.)

**USGS** (Rich Signell)

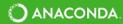

## Annotating ML data with Bokeh and HoloViews

- A variety of special-purpose tools like <u>labelImg</u> are available for annotating/tagging/labeling data for machine-learning pipelines.
   If those work well for your project, great!
- What if you need something more customized to your workflow?
   Do you have to build a new tool from scratch?
- Not if you use Python, where you can now easily build custom apps based on <u>Bokeh's drawing tools</u> to collect user input.
- Here, we'll look at a Jupyter notebook that shows how to build such apps using the high-level <u>holoviews/geoviews</u> interfaces that can make full-featured custom applications in just a few lines of Python code.

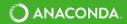

## Viewing and running the example notebook

#### View the notebook:

1. Visit ml\_annotators on examples.pyviz.org

(This is a static website without Python running, so you can see the code and previous output but not all live code will work)

#### Run a read-only cloud-hosted notebook:

- 1. Visit ml annotators on examples.pyviz.org
- 2. Click on "View a running version of this notebook"
- 3. Click on Kernel/Restart & Run All

#### Run and edit on your own machine:

- 1. Install conda.io/miniconda.html (for mac/win/linux)
- 2. Download and unpack ml\_annotators.zip
- 3. cd ml\_annotators
- 4. conda install anaconda-project
- 5. anaconda-project run notebook
- 6. Click on Kernel/Restart & Run All

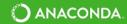